## **EXCEL – Audit de données et VBA :**

# **VBA : OUTIL D'ECHANGE DE DONNEES ENTRE LES APPLICATIONS MS/OFFICE**

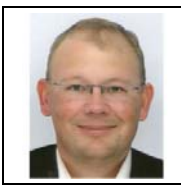

**Benoît‐René RIVIERE** Expert‐Comptable chez COGEDIAC & ASSOCIES S.A. à Caen

benoit@auditsi.eu www.auditsi.eu

VBA permet d'automatiser les échanges de données entre applications de la suite Office. Il est ainsi possible de lire des données dans une table Access, d'effectuer les calculs dans Excel, de présenter les données calculées dans un rapport sous Word et d'envoyer le document généré par mél à l'aide d'Outlook, tout ça automatiquement en VBA.

C'est dans cette optique que j'ai réalisé une application qui réalise les synthèses de cycle d'audit automatiquement à partir, entre autres, de la balance générale annotée (cf. www.documents.auditsi.eu/29589899).

### **Exemple de mise en œuvre d'échanges de données entre Excel et Word**

Les synthèses de cycle d'audit sont généralement rédigées sous Word et reprennent des informations de sources diverses : orientation du mémo d'approche, extraits de la revue analytique… La reprise de ces informations est souvent réalisée manuellement. Or, l'automatisation de cette reprise apporte d'évidents gains de temps et l'assurance de l'exhaustivité de la reprise des données (notamment les instructions d'audit).

L'exemple qui suit est un extrait de synthèse de cycle qui reprend automatiquement les comptes de la balance (sous Excel) signalés par l'auditeur comme significatifs.

Extrait d'une synthèse d'audit du cycle fiscal (document Word) :

#### **2. REVUE ANALYTIQUE ET EVENEMENTS DE L'EXERCICE**

#### *2.1. Revue analytique et chiffres‐clefs*

*Extrait de la balance du cycle (comptes significatifs) :*

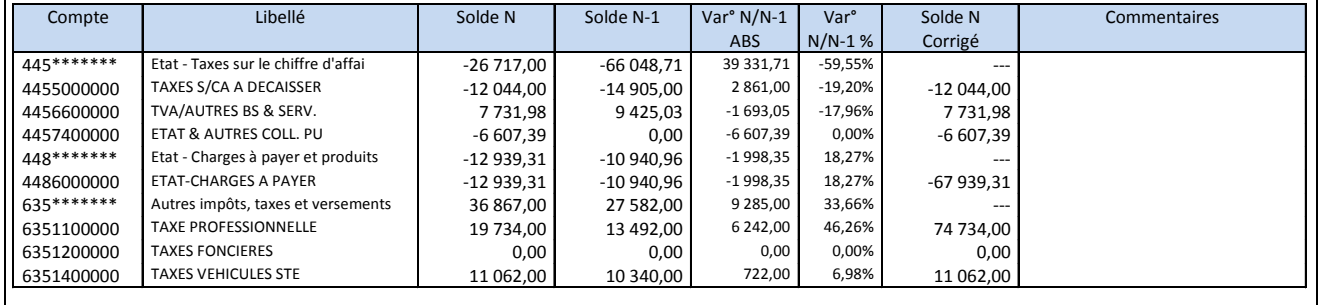

La reprise des données Excel s'effectue avec l'instruction suivante:

#### **s2 = classeurBGC.Sheets(FeuilleBGC).Cells(k, n).Value**

Ici la variable s2 (de type String) comprend la valeur de la cellule LkCn de la feuille BGC (balance générale) du classeur BGC.

*Rédigé par Benoît‐René RIVIERE, le 22/02/2011 ‐ www.auditsi.eu – contact@auditsi.eu*

Après éventuel retraitement, les données lues (et stockées dans la variable s2) sont écrites dans le tableau du document Word :

 **tableau.Cell(o, l).Range.Text = s2** 

Le lecteur intéressé approfondira ces notions à l'aide de l'extrait du code source VBA ci-après. Cet extrait lit les comptes de la balance du cycle identifiés et les dispose dans un tableau Word (avec un format adapté à la nature du champ de donnée).

```
'Lecture de la ligne de la balance<br>For l = 1 To 9 l = n^{\circ} de co
For l = 1 To 9 'l = n° de colonne du tableau Word 
 Select Case l 'n = n° de colonne de la BGC XL 
        Case 1, 2, 3, 4, 5, 6 'N° cpte, libellé cpte, solde N, Solde N-1, var° abs & rel
        n = 1<br>Case 7
                                     'Solde N Corrigé
            n = 12 Case 8 'Commentaire 
             n = 13 
         Case 9 'Réf. FT 
           n = 14 End Select 
    Select Case 1<br>Case 3, 4, 5, 6, 7
                                     'Formatage des colonnes Soldes N, N-1 et N corrigé et var°
             tableau.Cell(o, l).Range.ParagraphFormat.Alignment = wdAlignParagraphRight 
         Case 8 
             tableau.Cell(o, l).Range.ParagraphFormat.Alignment = wdAlignParagraphLeft 
     End Select 
     s2 = classeurBGC.Sheets(FeuilleBGC).Cells(k, n).Value 
     Select Case l 
         Case 2 'Libellé de compte 
            s2 = Left(s2, 27)tableau.Cell(o, l).Range.Font.Size = 7<br>Case 3, 4, 5 <br> SOLDES N & N-1 et VARIAT
                          'SOLDES N & N-1 et VARIATION ABS
            s2 = Format(CDec(s2), "# ##0.00")
            If 1 \le 5 And s2 = "0,00" Then s2 = ""If l = 5 Then tableau. Cell(o, l). Range. Font. Size = 7
        Case 6 'VARIATION EN %
            If s2 \leq "" Then s2 = Format(CDec(s2), "percent")
             tableau.Cell(o, l).Range.Font.Size = 7 
        Case 7 'SOLDE N CORRIGE
           If Right(s2, 1) <> "-" Then s2 = Format(CDec(s2), "# ##0.00")
         Case 8 
             tableau.Cell(o, l).Range.Font.Size = 7 
         Case 9 
             tableau.Cell(o, l).Range.Font.Size = 6 
     End Select 
     tableau.Cell(o, l).Range.Text = s2 
Next l
```
Venez échanger sur l'analyse de données et la programmation dans les groupes

Audit & Systèmes d'information et Le Cercle des Développeurs sur www.pacioli.fr.

**Pour en savoir plus sur le VBA :**

Les sites internet http://vb.developpez.com/srcvba et http://www.vbfrance.com/ sont une source inépuisable d'information sur la programmation en VBA.

Retrouvez d'autres articles sur ce sujet sur mon blog www.auditsi.eu.

*Rédigé par Benoît‐René RIVIERE, le 22/02/2011 ‐ www.auditsi.eu – contact@auditsi.eu*